# **IT (9626) CAIE AS LEVEL**

**UPDATED TO 2020 SYLLABUS**

**ZNOTES.ORG**

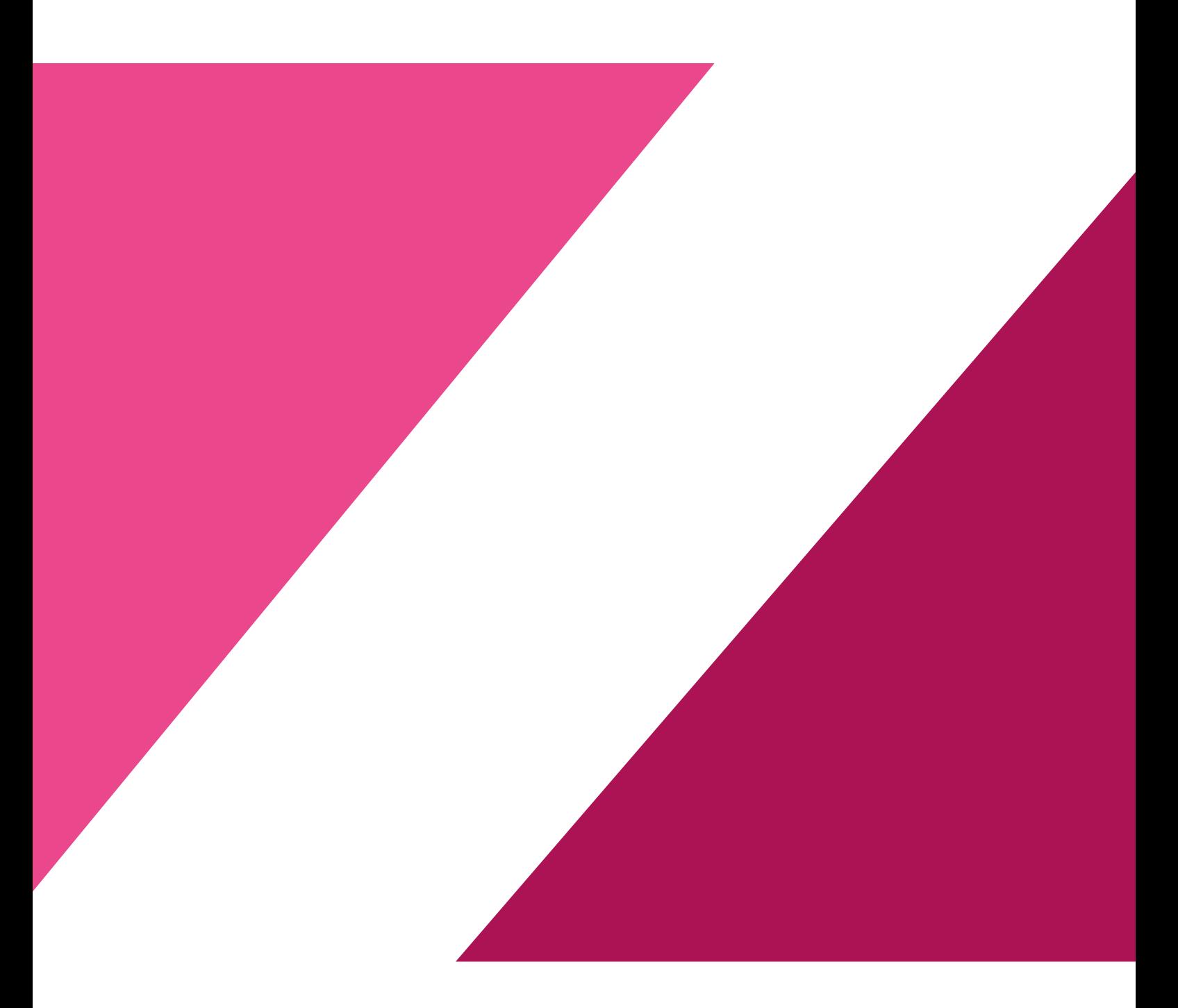

#### **1. Spreadsheets**

#### **1.1. Create a Spreadsheet**

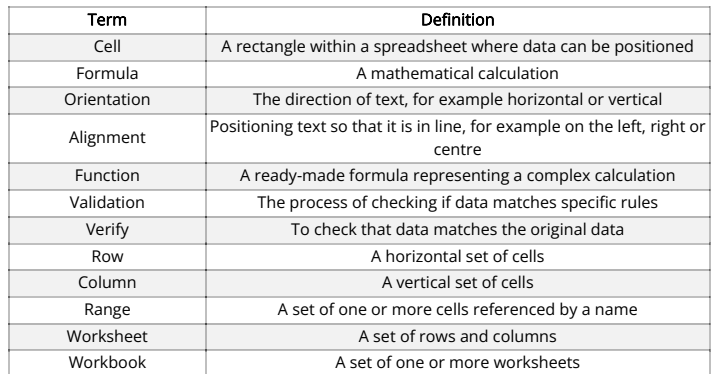

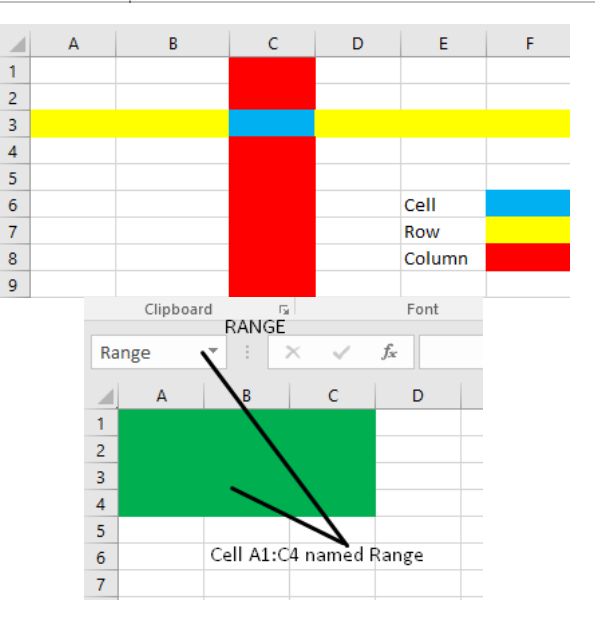

#### **1.2. Manipulating Rows and Columns**

Rows and Columns can be added

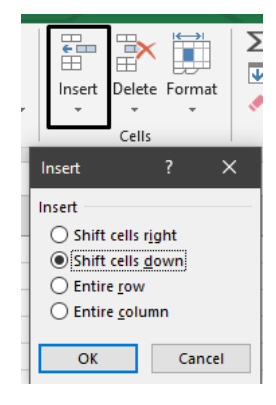

• Deleted

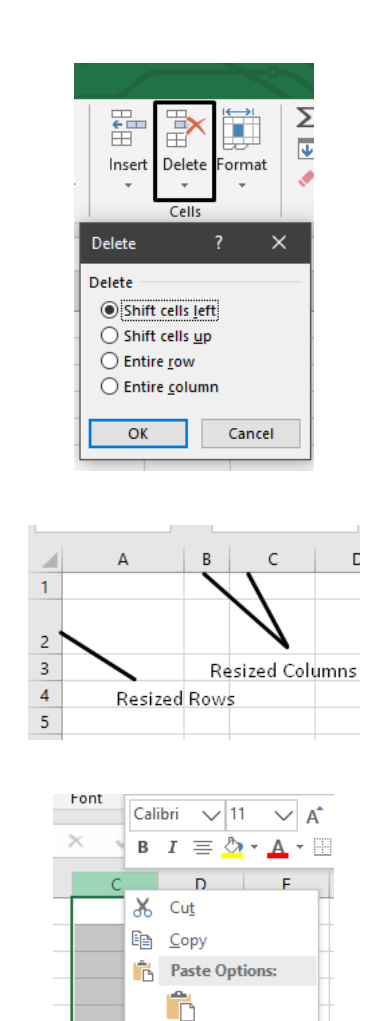

#### **1.3. Spreadsheet Security**

• Resized

• Hidden

Different parts of the spreadsheet can be secured depending on the software being used. This allows developers to:

Paste Special...

Clear Contents

Insert

 $D$ elete

**E**ormat Cells... Column Width. Hide Unhide

- Prevent Individual worksheets from being removed
- Prevent new worksheets from being added
- Prevent changes being made to certain data, and select certain individual cells, rows or columns.
- Protect the worksheet, but still allow users to enter data into certain cells.
- Prevent formulas from being seen and/or changed.

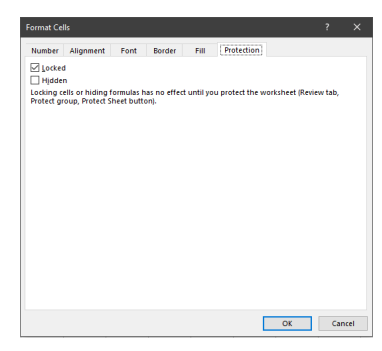

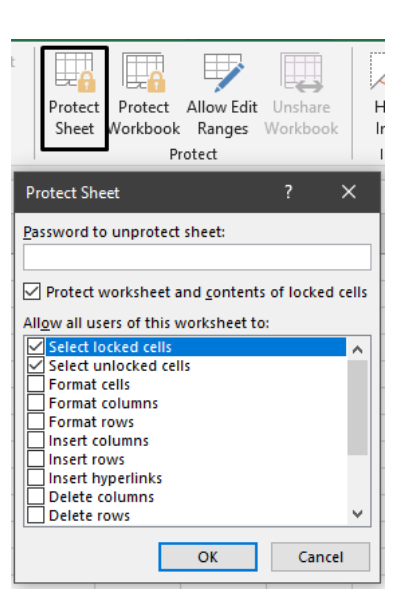

#### **1.4. Format a spreadsheet**

Format Data Type- The cells in a sheet can be formatted to be in a specific data type

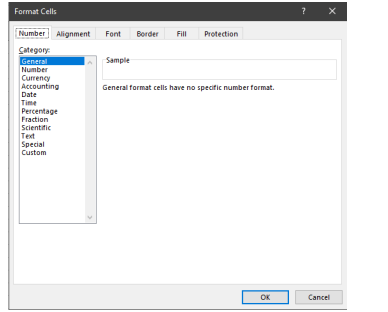

Change Text Orientation and Alignment- The text in a cell can oriented to either diagonal or vertical , and be aligned either to the left, right or centre

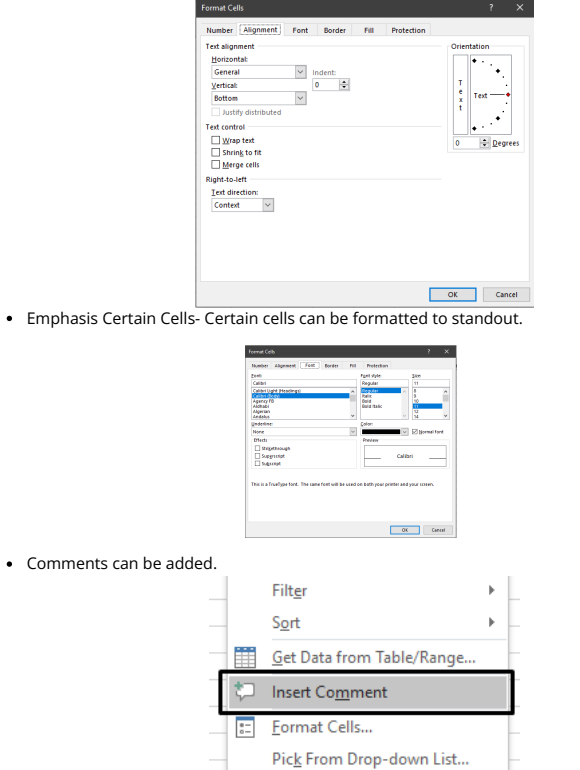

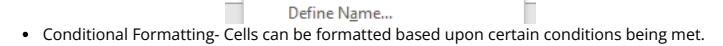

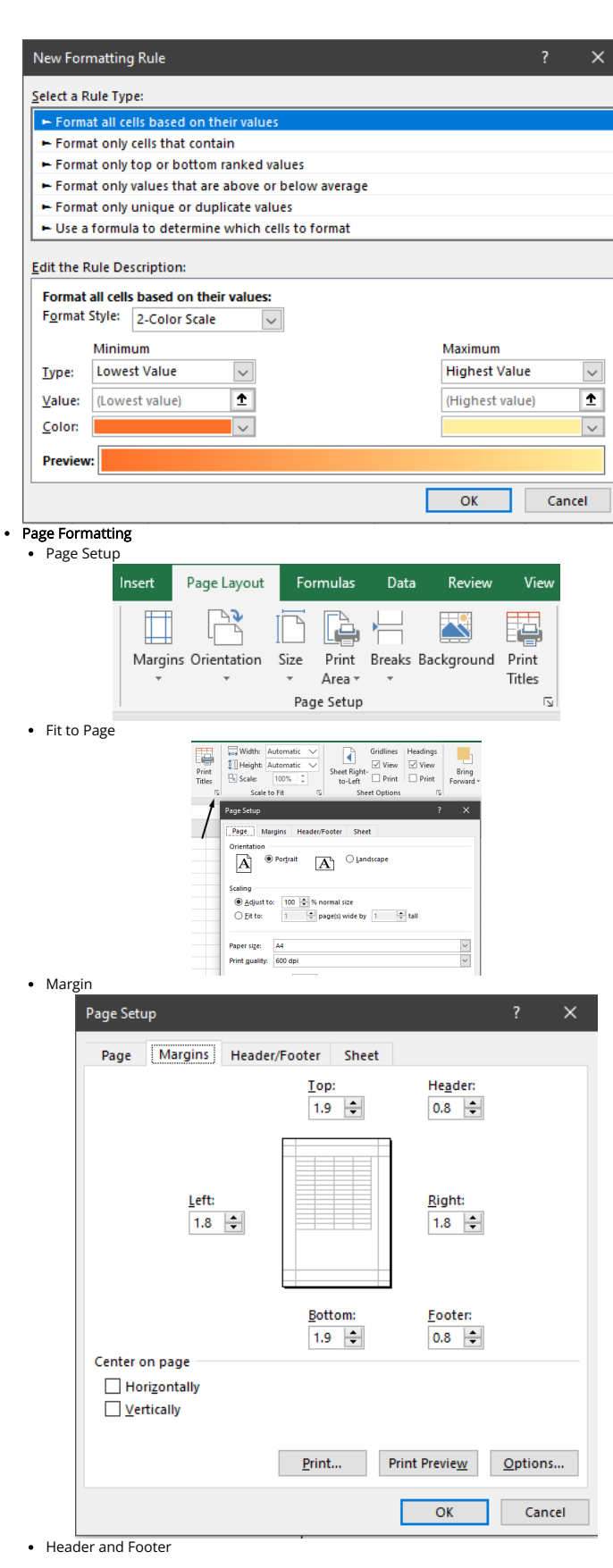

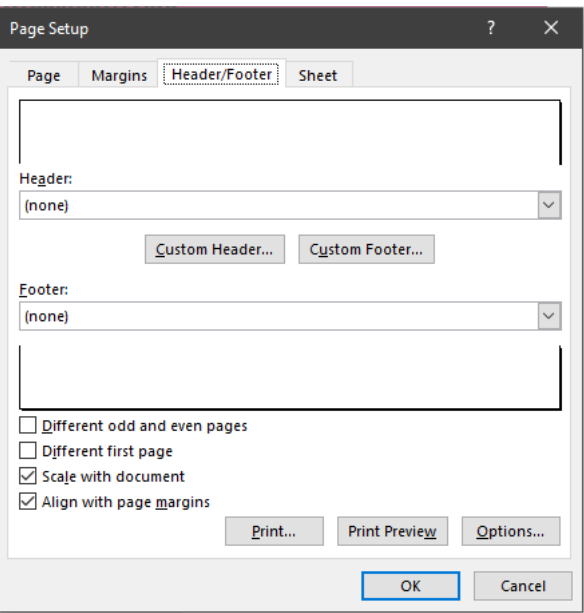

#### **1.5. Create Formulae and Functions**

• Formulae- A formula uses basic arithmetic calculations, which use  $+,-$ ,\* and /.

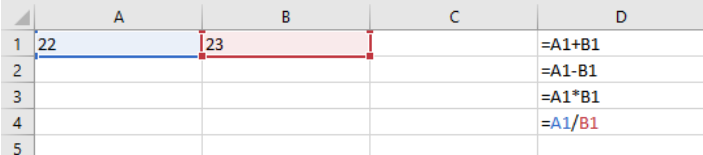

• Relative Cell Referencing- RCR is used when you want the content of a cell change based on its relation to its row and column position.

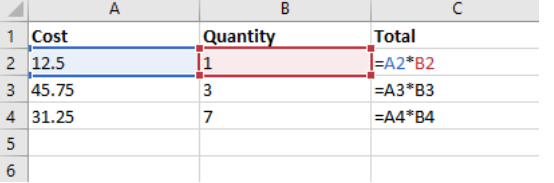

• Absolute Cell Referencing- ACR is used when you do not want a cell reference to change when other cells are filled in, or when replicating formulae.

To stop a row from being changed, add \$ before the row number

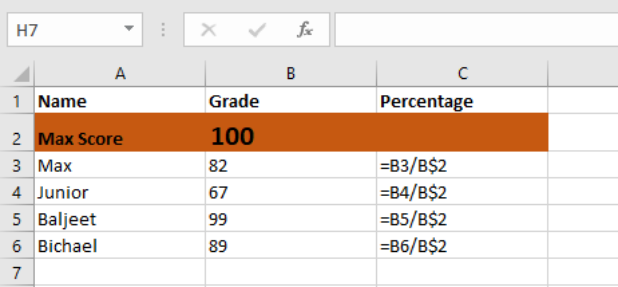

To stop a column from being changed, add \$ before the column letter

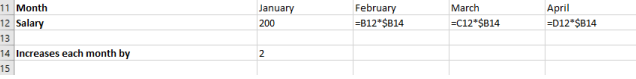

To stop both column and row changing, a \$ must be put before the column letter and

#### row number

|                | А    | B              |                 | D    |
|----------------|------|----------------|-----------------|------|
|                | Cost | Quantity       | <b>Tax</b>      |      |
| $\overline{2}$ | 2.35 | $\overline{2}$ | $=(A2*B2)*SD$8$ |      |
| R              | 2.65 | 3              | $=(A3*B3)*SD$8$ |      |
| $\overline{4}$ | 7.45 | 4              | $=(A4*B4)*$D$8$ |      |
| 5              | 3.35 | 6              | $=(A5*B5)*$D$8$ |      |
| 6              | 2.35 | 4              | $=(A6*B6)*SD$8$ |      |
| ÷              |      |                |                 |      |
| 8              |      |                | <b>Tax rate</b> | 7.5% |
| 9              |      |                |                 |      |
|                |      |                |                 |      |

Functions- They are ready-made formulae representing a complex calculation. • Summary Functions

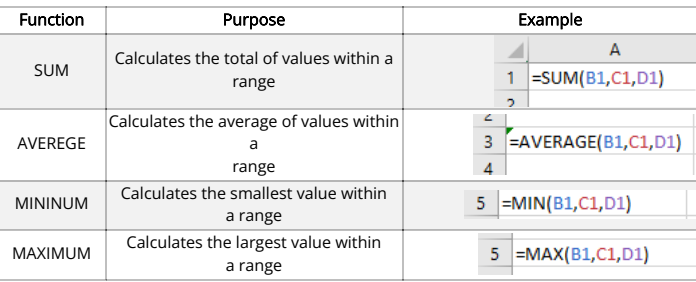

#### **1.6. Validation rules**

Validation rules can be applied to data in a spread sheet. If the data passes the validation rule, it will be accepted. However if the fails the rule, it will be rejected and an error message will be shown.

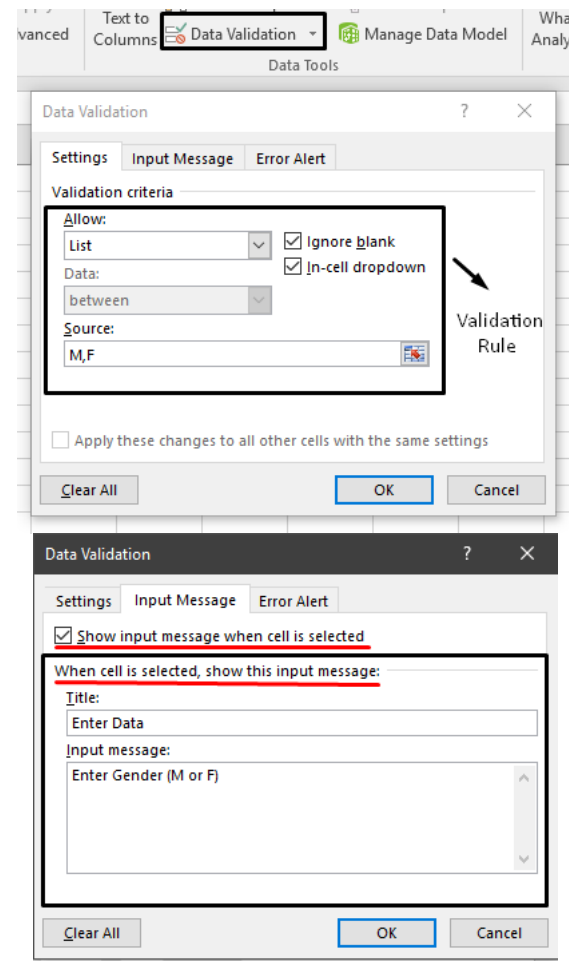

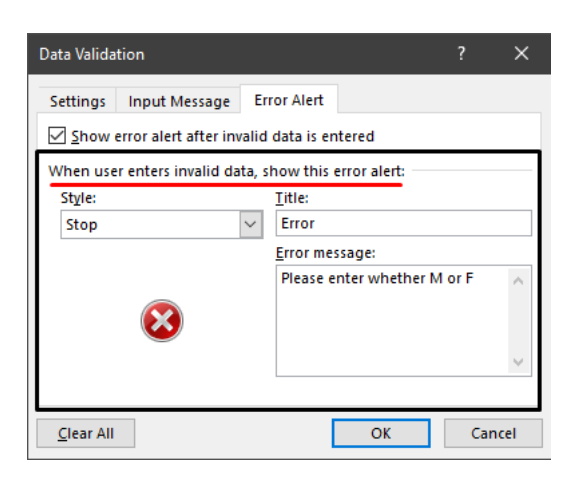

#### **1.7. Validation applied to a spreadsheet**

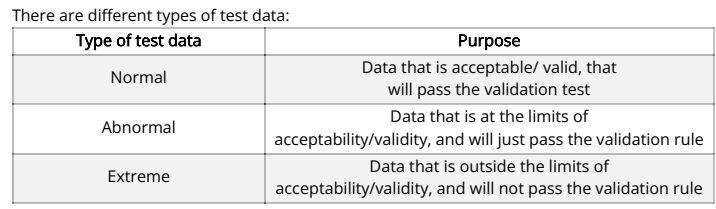

#### **1.8. Test a spreadsheet model and evaluate the effectiveness of test plans for a spreadsheet model**

- To test formulae and functions
	- The Input data to be used for calculation should be identified
	- The Output data expected should be identified
	- The expected Output should be calculated with traditional methods and then
	- compared to the result from the spreadsheet
	- The Worksheet containing the Input and Output data should be identified as they may be on different worksheets
	- Cell and Worksheet protection and Conditional Formatting can be tested
	- A good range of Input values should be used, with both types of extreme values
	- Invalid Inputs should only be used if Validation Rules are set up

#### **1.9. Filter data**

Data in a spreadsheet can be filtered so as to only show the data that is required

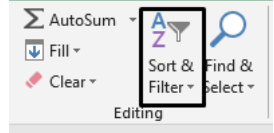

**Text Filters** 

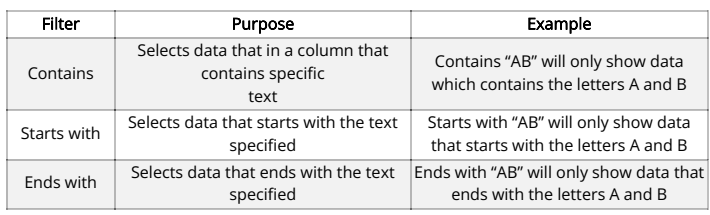

#### **1.10. Sorting Data**

Data in a spreadsheet can sorted to either be ascending or

descending.

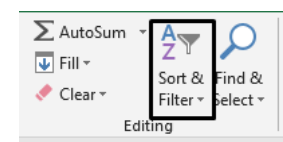

#### **1.11. Import and export**

**WWW.ZNOTES.ORG**

Data can be imported from other formats such as CSV (Comma Separated Values) file, TXT (text) file, or from another database. It is important that you select the option to show all the files when importing a file.

Data can be exported in multiple formats, such as CSV, TXT, PDF, HTML (Webpage), etc. Export

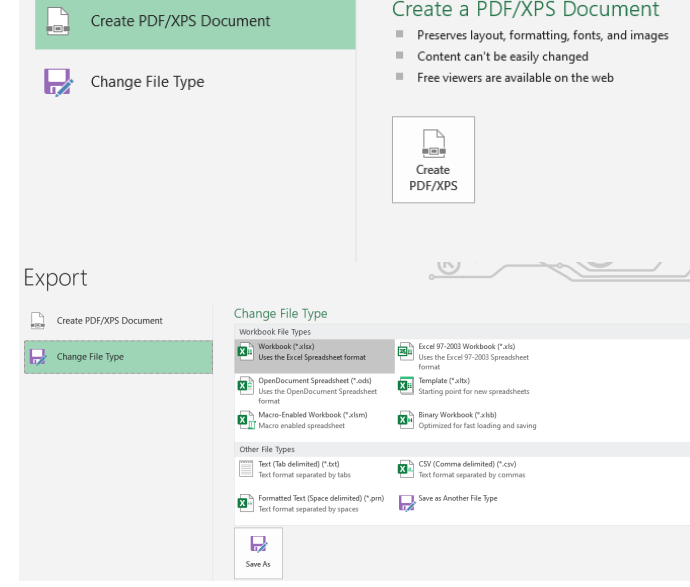

#### **1.12. Graphs and charts**

 $\boxed{\triangleright}$  Month

Hidden and Empty Cells

ld Sales

Graphs and charts are used in a worksheet to present data in a format that allows users to compare values.

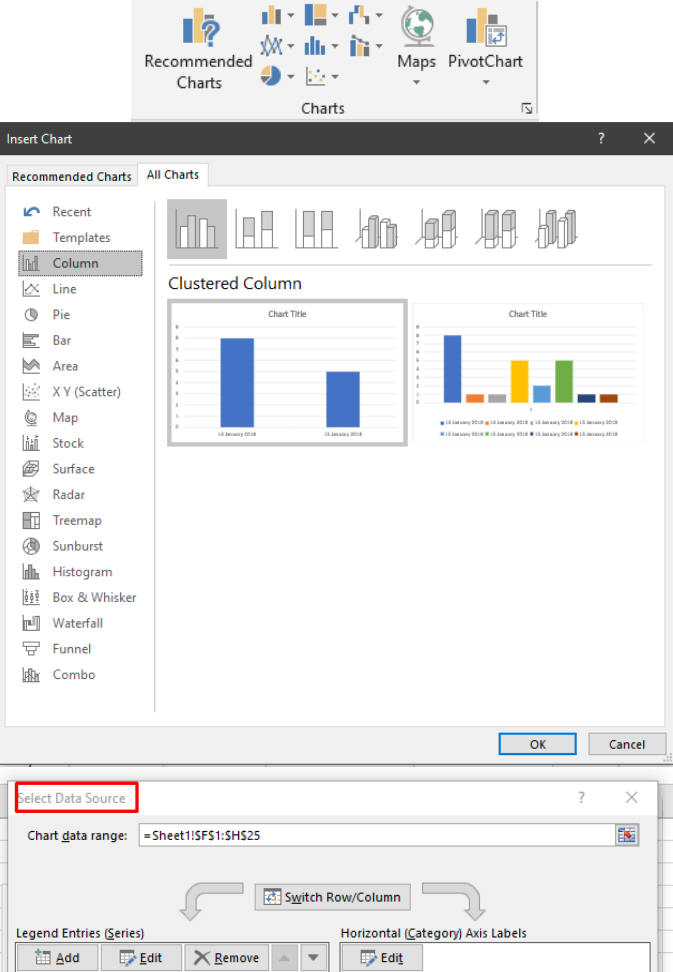

lM 2015 lg

ø ø ø

OK Cancel

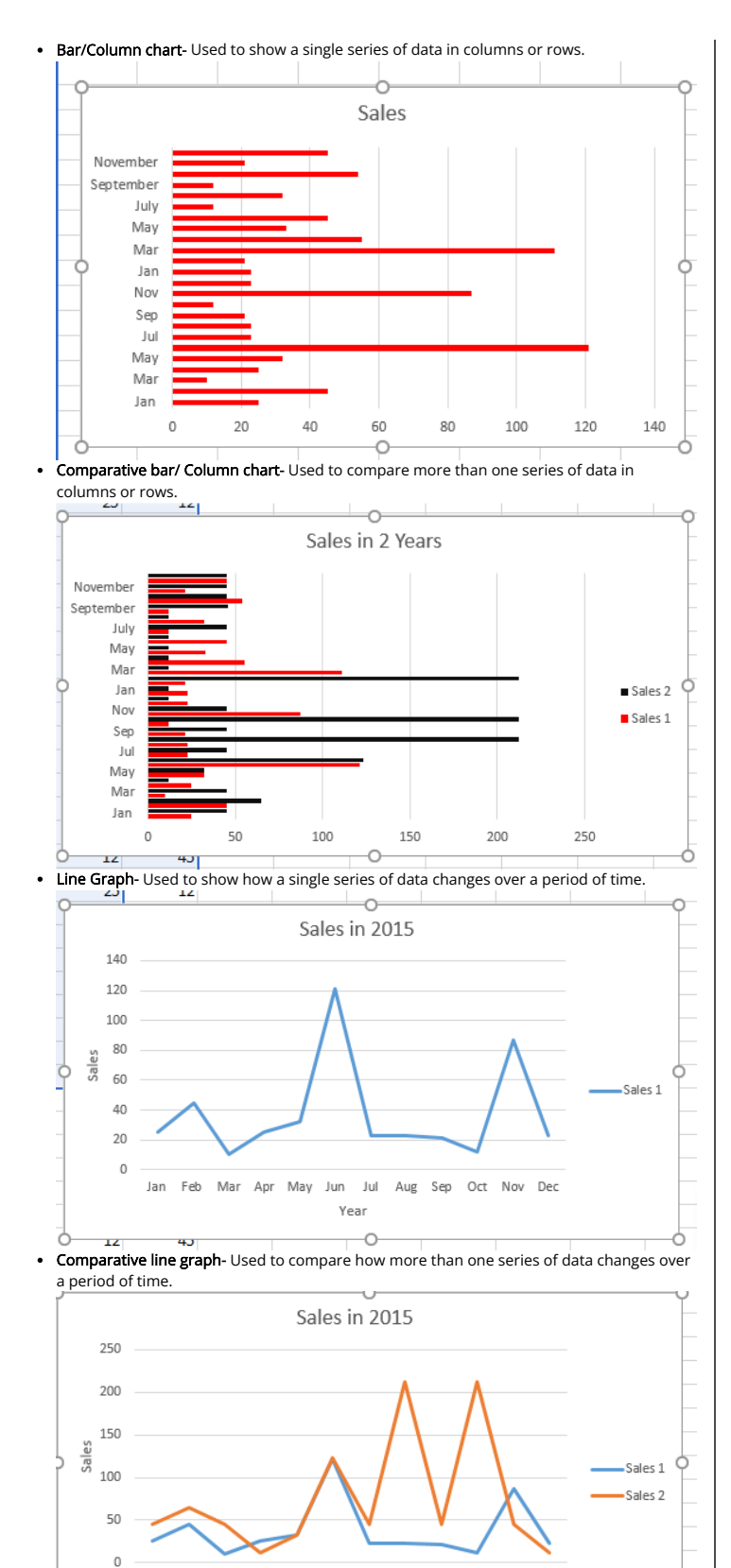

• Pie chart- Used to show the proportion that is used by each item of data.

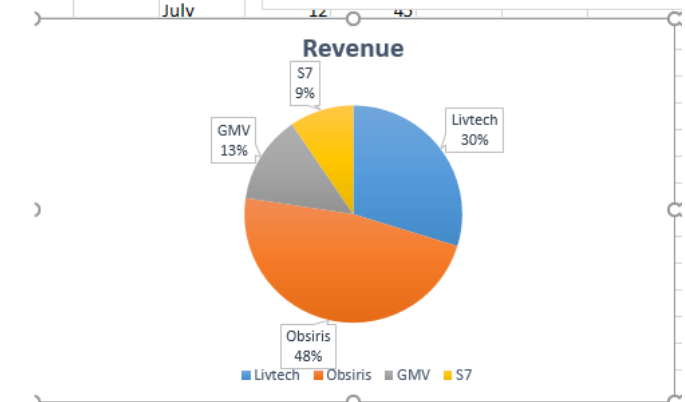

#### **1.13. Create a graph or chart**

When creating a graph or chart, they should be labelled appropriately.

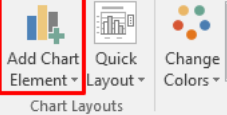

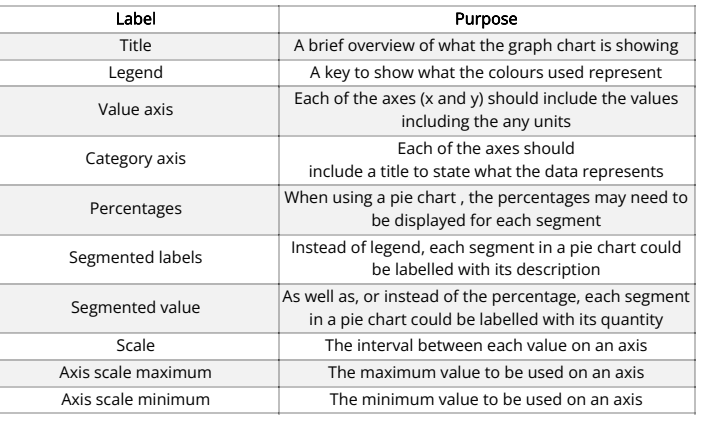

### **2. Database And File Concepts**

#### **2.1. Create a database**

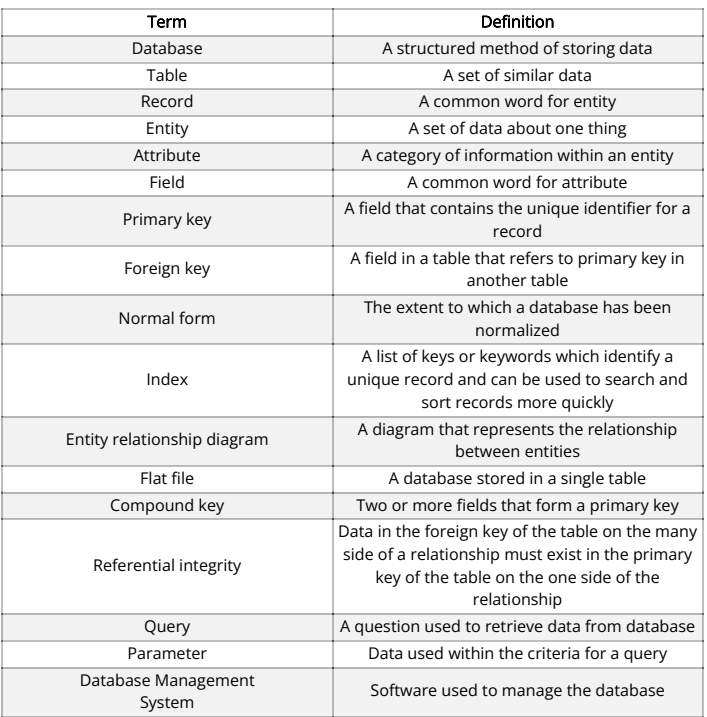

**WWW.ZNOTES.ORG**

Jan Feb Mar Apr May Jun Jul

Year Ċ Aug Sep Oct Nov Dec

#### **2.2. Data types and field sizes**

- Each field in a table will have data type assigned to it
- (Short/Long)Text- Used for titles, names, descriptions, etc. Short text (or Alphanumeric) can hold a maximum of 255 characters, while Long text can hold more than 255 characters (60,000 and upwards). Can include numbers, letters and symbols.

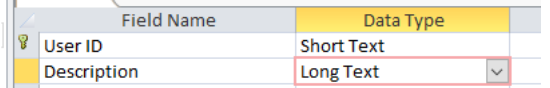

• Number (Integer/Decimal) - Used for numeric values. Integer is used in fields which only contain whole numbers, while Decimal is used for decimal values.

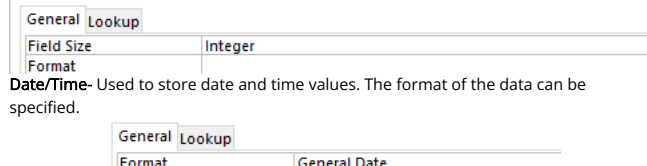

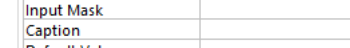

- Currency- Used for Currencies. Depends on the regional setting on the Computer. **Price** Currency  $\checkmark$
- Yes/No (Boolean) Used when the data need to be either yes or no.
	- Yes/No Premium membershin
- AutoNumber- Used to generate a value (usually numeric) that is unique to each record. They are used in Primary key fields and this field is used to distinguish between each record.

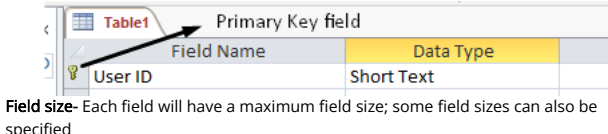

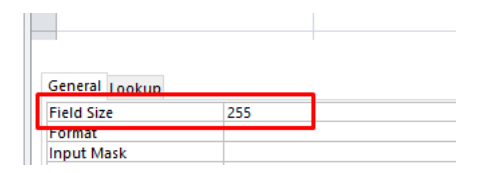

#### **2.3. Relationships**

- Database relationships can be used to connect entities together
- One-to-one Relationship
	- In this relationship, each record in one table is connected to one record in another table
	- $\bullet$ Each foreign key value will only be linked to one primary key values and Vic versa.
	- The data type and field size must be the same for the two fields
	- $\ddot{\phantom{0}}$ Only data items that is present in the primary key can be used in foreign key
	- (Referential Integrity) Make sure the index for both fields is set to Yes (No Duplicates)

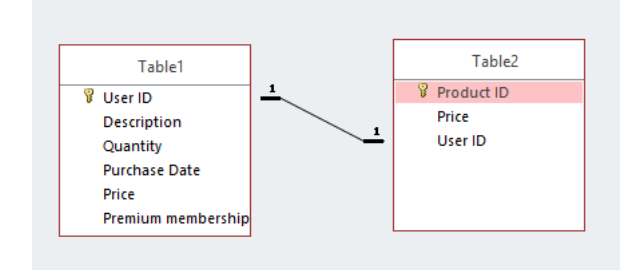

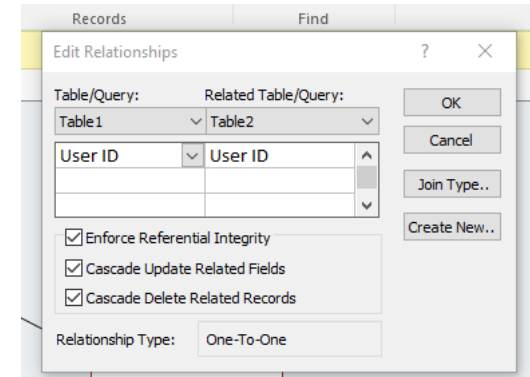

#### One to many Relationship

- In this relationship, each record in one table is connected to many records in another table
- The foreign key will be on the many side of the relationship while the primary key will be on the one side of it
- The data type and field size must match
- Only data present in the primary key (one side) of the relationship can be present in the foreign key (many side)

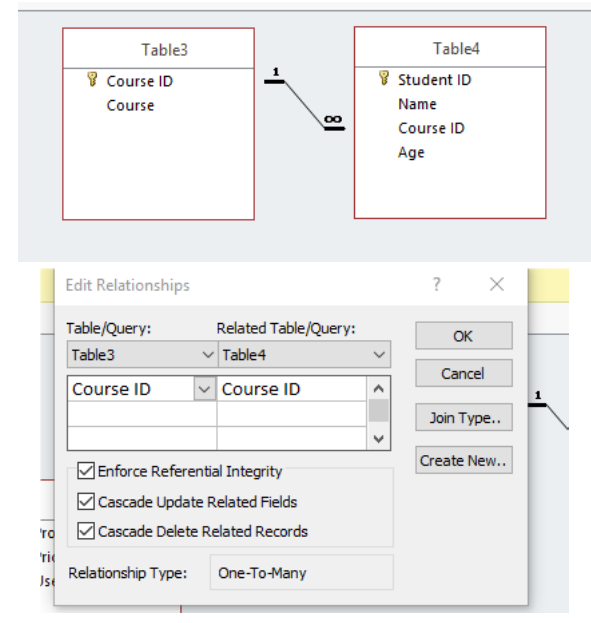

#### Many-to-many Relationships

These are basically two sets of One-to-many relationships

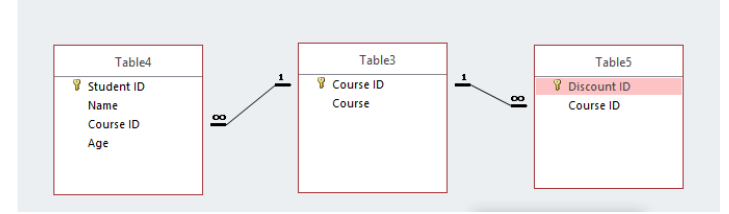

#### **2.4. Difference between flat file and relational database**

- Flat File- A database that consists of a single table, having only fields and records. • Advantages
	- Flat files are easy and fast to set up
	- Since there is only a single file, it is easy to share, store and backup
	- New columns can be added easily
	- All the required data is in a single file
	- Disadvantages
		- Since all the data is in one table, there can be a lot of redundant data that can take up additional memory
		- Making updates can be tricky and time consuming, and if there are data inconsistencies errors can occur
	- When running a query, the whole database must be loaded and searched
- Relational database- A database that's consists of multiple tables, connected together with multiple relationships.
	- Advantages
		- Redundancy is reduced and less unnecessary space is taken up
- When running a query, only the required tables need to be loaded
- Less errors occur as there will be less inconsistencies
- $\ddot{\phantom{0}}$ The database is more organized and the data can be managed more properly Security can be applied to separate tables, so different user can access different tables
- Data can be sorted and searched efficiently, unlike a flat file
- Detailed reports can be produced from a relational database
- Disadvantages
	- Takes time and some understanding of relationships to set up
	- Processing may take some extra time compared to a flat file
	- Since there are multiple table, if one or more tables are lost, errors can occur They are very hard to share as there are multiple tables
- 

#### **2.5. Referential integrity**

- Referential integrity- It exists when data in the foreign key of the table on the many side of a relationship exists in the primary key of the table on the one side of the relationship.  $\overline{a}$ 
	- If the related records does not exist, than the database will prevent data from being
- entered in the foreign key.
- It is necessary to maintain the accuracy of the data within the database.

#### **2.6. Validation and verification**

- Validation- Validation rules can be applied to data in the database
	- Types of validation
	- Lookup in list  $\ddot{\phantom{a}}$
	- Range  $\ddot{\phantom{0}}$
	- Data type  $\ddot{\phantom{a}}$
	- Format  $\ddot{\phantom{a}}$
	- Length
	- Presence

— → Validation rule to be set<br>→ Error message to be shown if rule is not met Validation Rule **Validation Text** 

| Rule                            | Type           | Purpose                                          |
|---------------------------------|----------------|--------------------------------------------------|
| "M" or "F"                      | Lookup in list | Must be either "M" or "F"                        |
| IN("Mrs.", "Mr.", "Miss", "Dr") | Lookup in list | Must be any of the values in the list            |
| $-DATE()$                       | Range          | Must be after today's date                       |
| >28/03/1980                     | Range          | Must be after the date listed                    |
| Between 3 And 10                | Range          | Value must be greater than 3 but less<br>than 10 |
| >2                              | Range          | Value must be greater than 2                     |
| Like "[A-Z][A-Z]"               | Data type      | Must be two text characters                      |
| Like"*@*.*"                     | Format         | Email address                                    |
| <b>IS NOT NULL</b>              | Presence       | Field must not be empty                          |

#### **2.7. Searches**

- It is possible to filter out data in a database by using certain criteria
- Simple queries- Used for searching data with a single criteria using a premade table

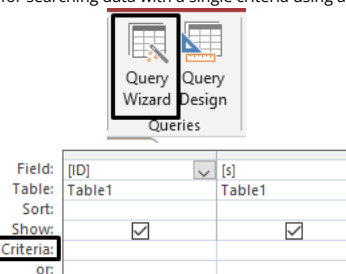

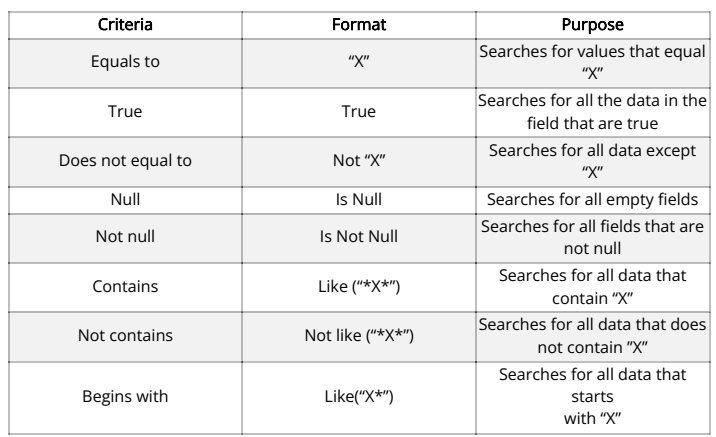

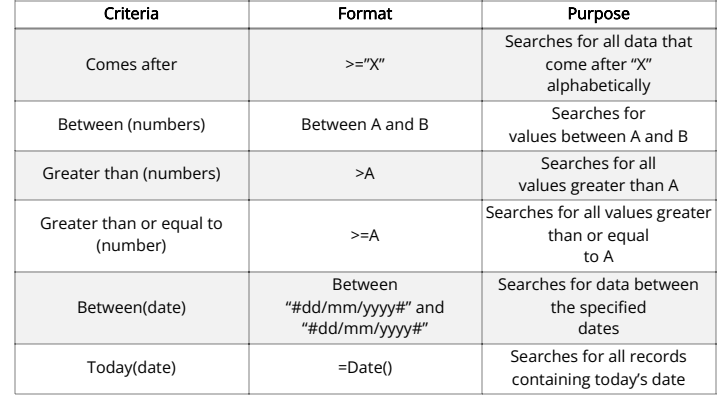

png)

#### **2.8. Static and dynamic parameters**

• Static parameters- Used in the queries mentioned so far. The parameter values will not change each time the query is run.

F

Sh

Criti

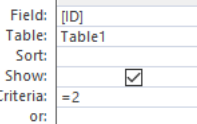

Dynamic parameters- Used when the parameter values can be chosen every time the query is run, and so the values are never fixed.

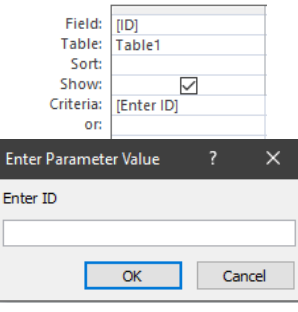

#### **2.9. Sort Data**

Ascending/descending- Data can be stored in either ascending or descending order within a table, query or report.

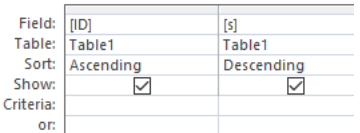

• Grouped- More than one field can be used to create the sort.

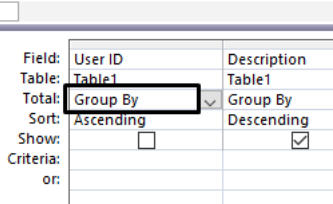

#### **2.10. Data entry form**

Used for entering data. Multiple factors are to be considered when making an effect and user-friendly data form.

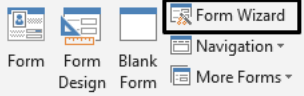

- Forms • Appropriate font styles and sizes- The text in the form must be easy to read, be an appropriate colour and must have a consistent font style
- Spacing between fields- There must be appropriate spacing between each field so the data and clear and distinguishable
- Character spacing of individual fields- There must be sufficient space between each character within the data to be viewed properly

- Use white space- Used to separate data and prevent screen from looking like a mess
- Navigation buttons- To allow uses to navigate between records  $\bullet$ \*\*Radio boxes-\*\*To allow users to select one mutually exclusive option
- Check boxes- Used to select items
- 
- Drop-down menus- To allows users to select from a set of options Highlight key fields- Important fields should be highlighted
- 

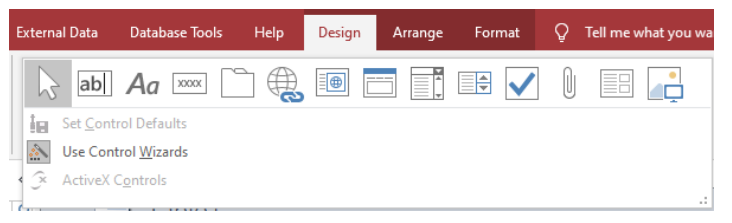

#### **2.11. Export data**

- Data can be exported to common formats
- Table- CSV, Txt, or a table in an RTF file
- Query- Sane way as tables
- Report- RTF and PDF  $\bullet$

#### **2.12. Data dictionary**

- Data dictionary- It is a document that describes the structure of the data held within a database, in other words, metadata about a database.
- They will include: • Data about fields
	- Field names to identify each field
	- Data types
	- Field size
	- Format of fields
	- Default values in the fields
	- Primary keys, Compound keys and Foreign keys
	- Indexed fields to improve search times Validation rules
	- Data about table
		- The primary key of the table
		- Sort order of the data
		- Relationships to other tables
		- Total number of records
		- Validation rules that apply
		- Permissions and security

#### **2.13. File and data management**

Files types- Data can be stored in multiple file types. Each files will usually contain a header (metadata), the main content to be stored and the end-of-file marker

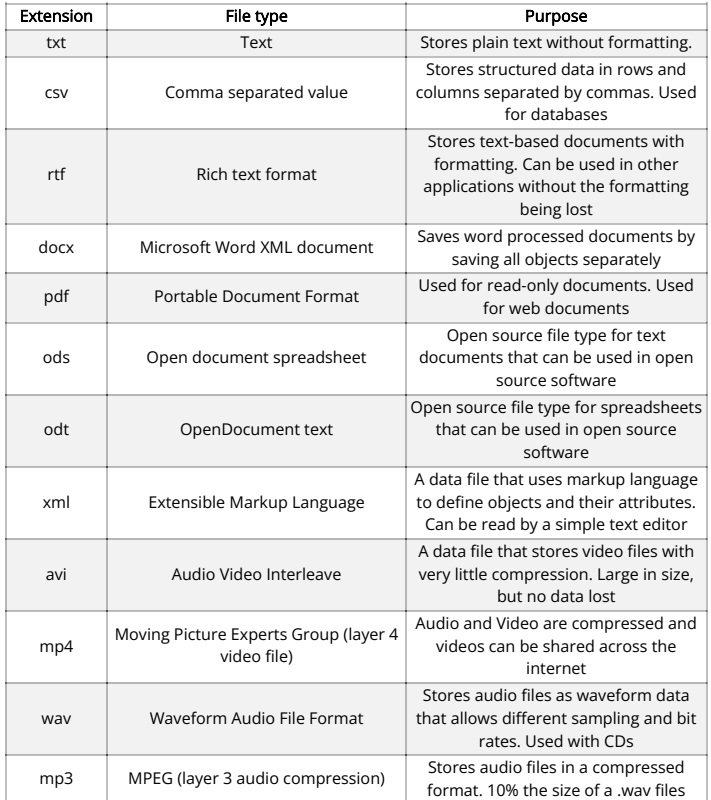

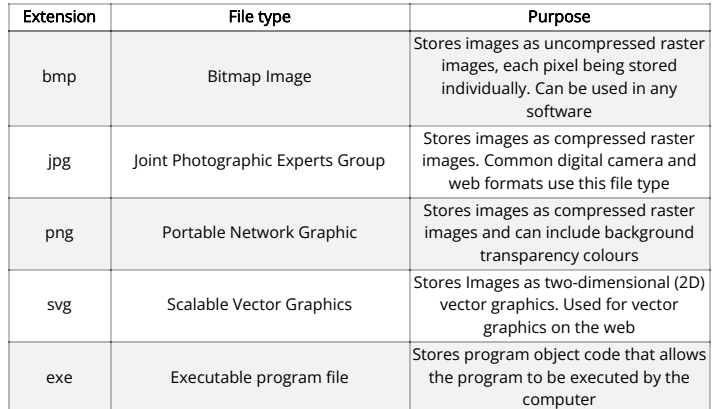

#### **2.14. Proprietary and open- source file formats**

• Proprietary file formats- File formats developed by software manufactures solely for use within their software.

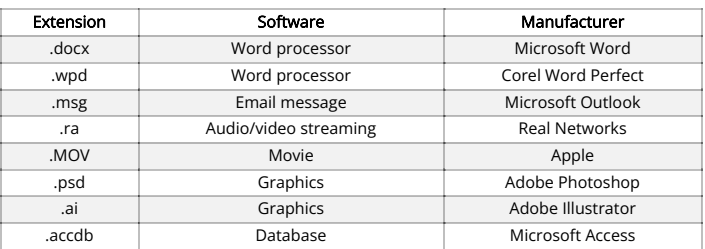

#### **3. Sound and Video Editing**

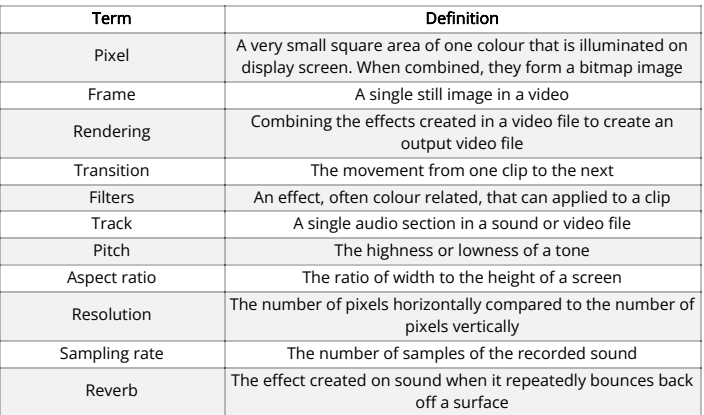

#### **3.2. Video editing**

Importing files and inserting image(s)/video(s) ladi

a.

**Add videos** Add and photos • Setting aspect ratio

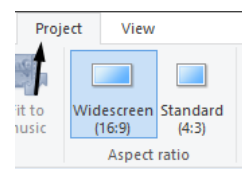

Webcam video

Snapshot

Add

Record narration -

 $\triangle$  Title

**同** Caption

A≣ Credits ▼

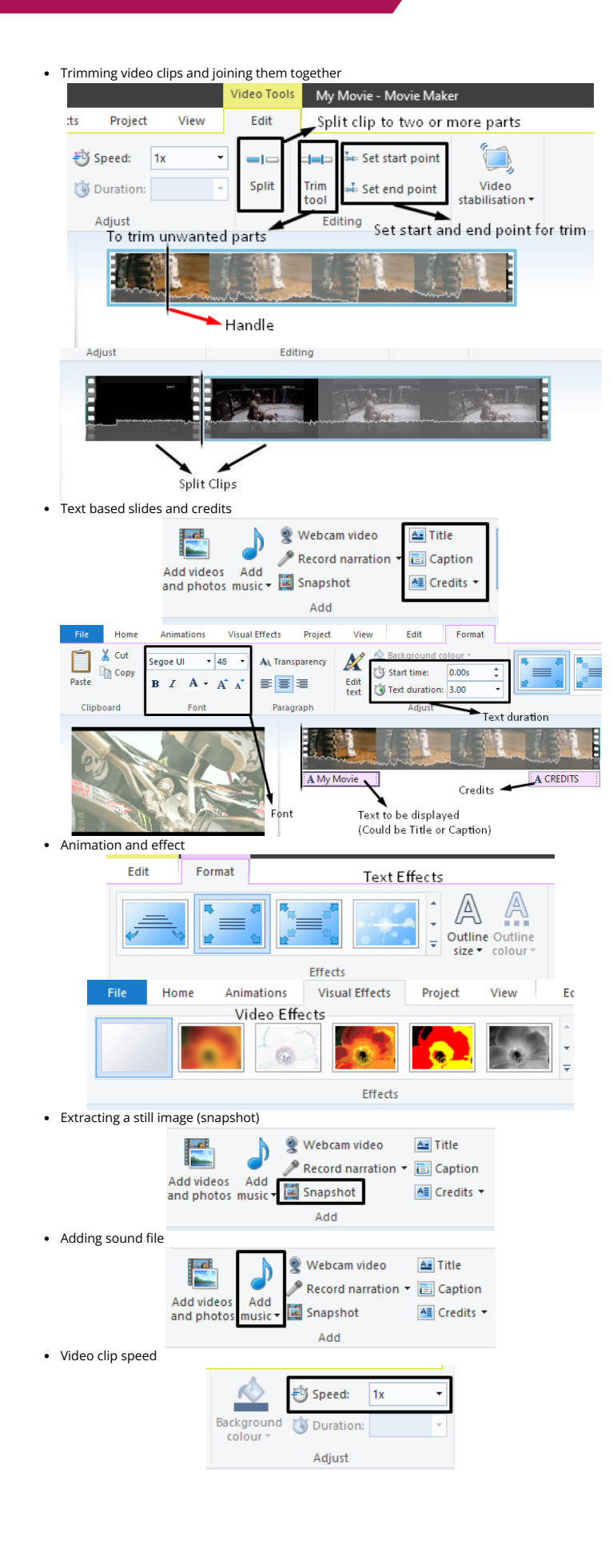

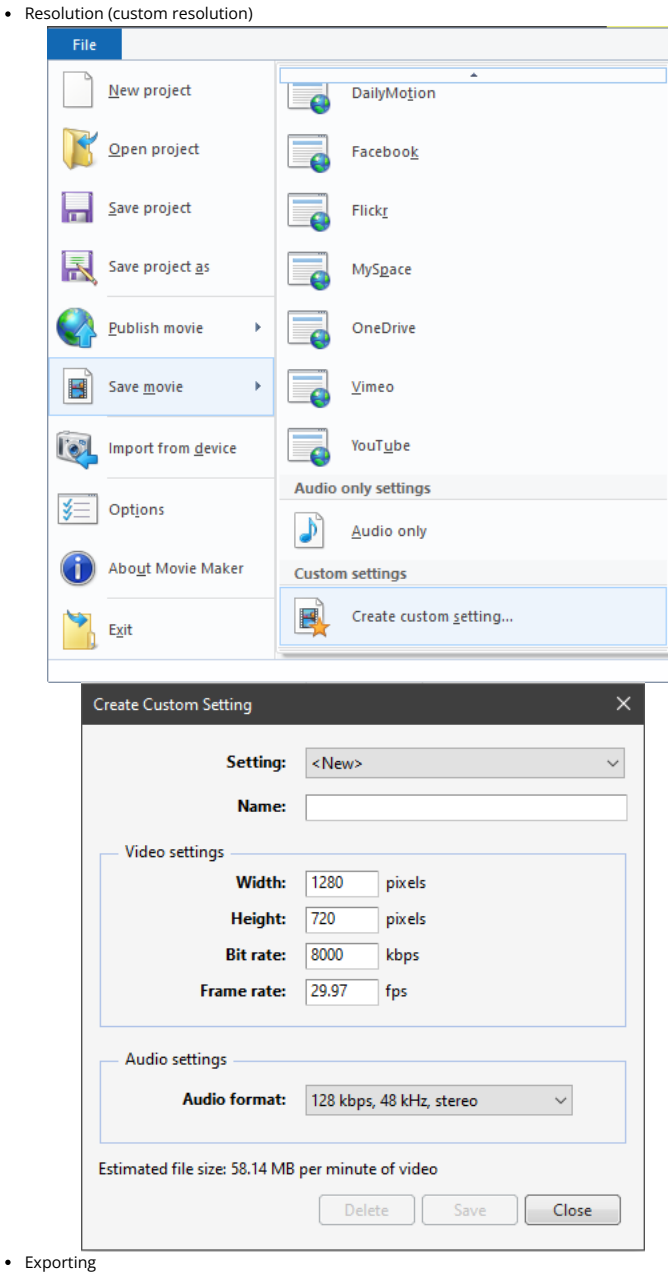

Most websites use .mp4, .avi, .mpv for videos.

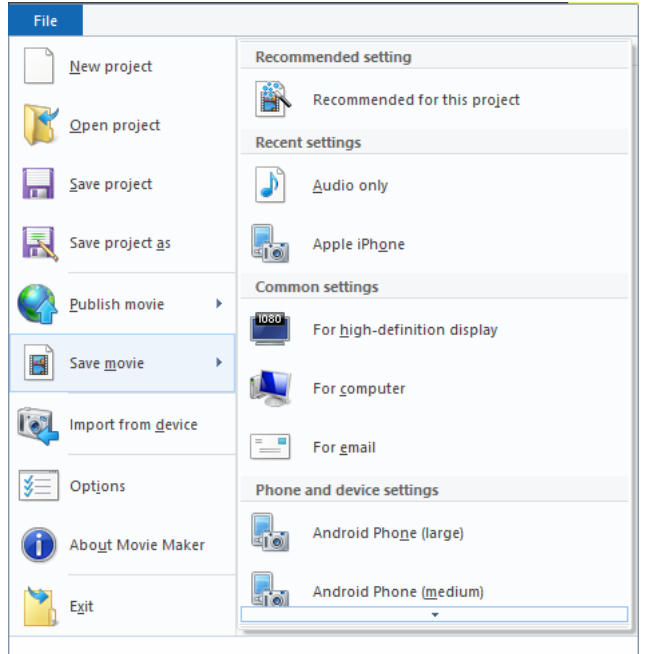

#### **3.3. Sound editing**

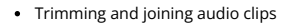

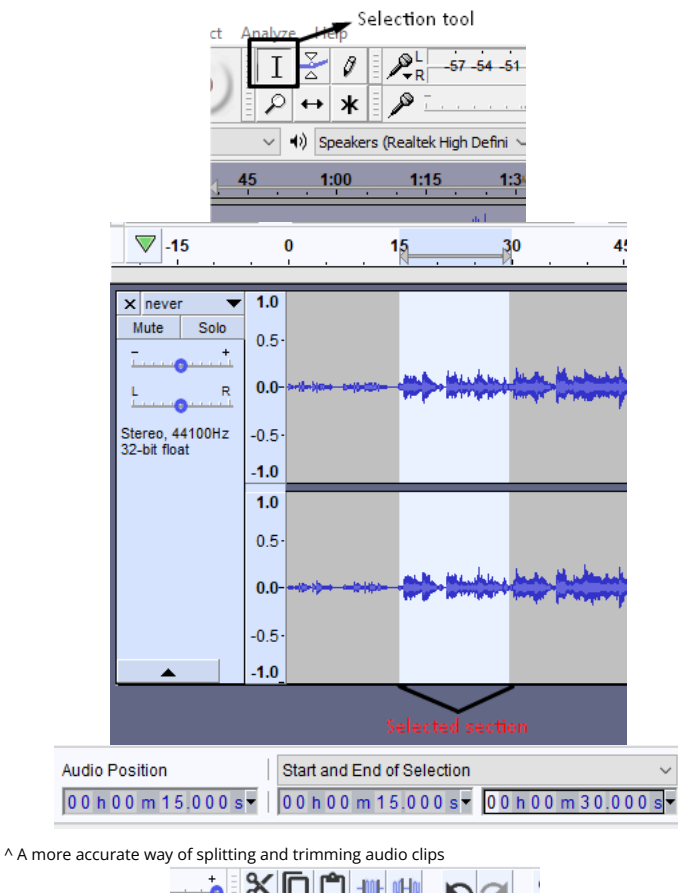

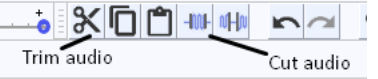

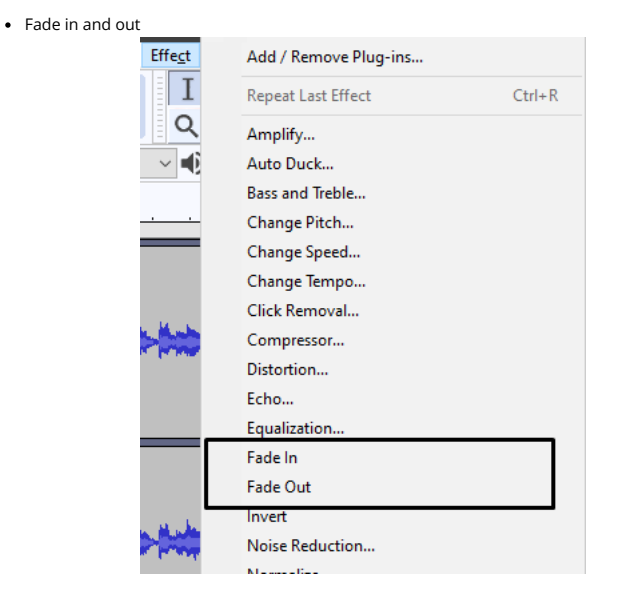

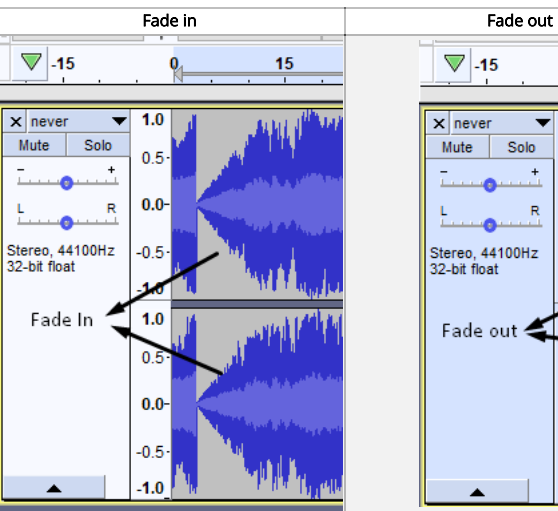

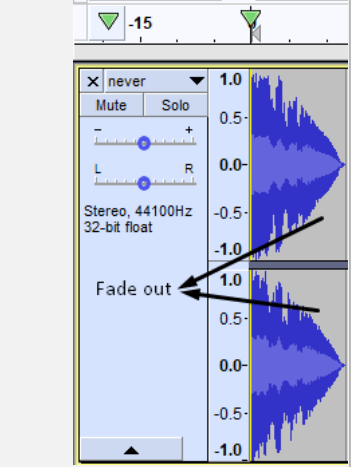

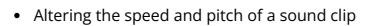

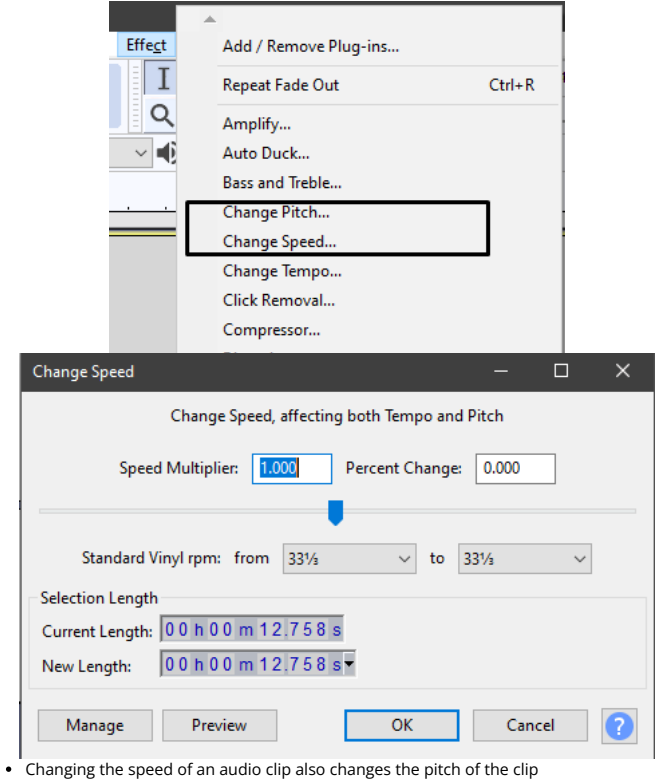

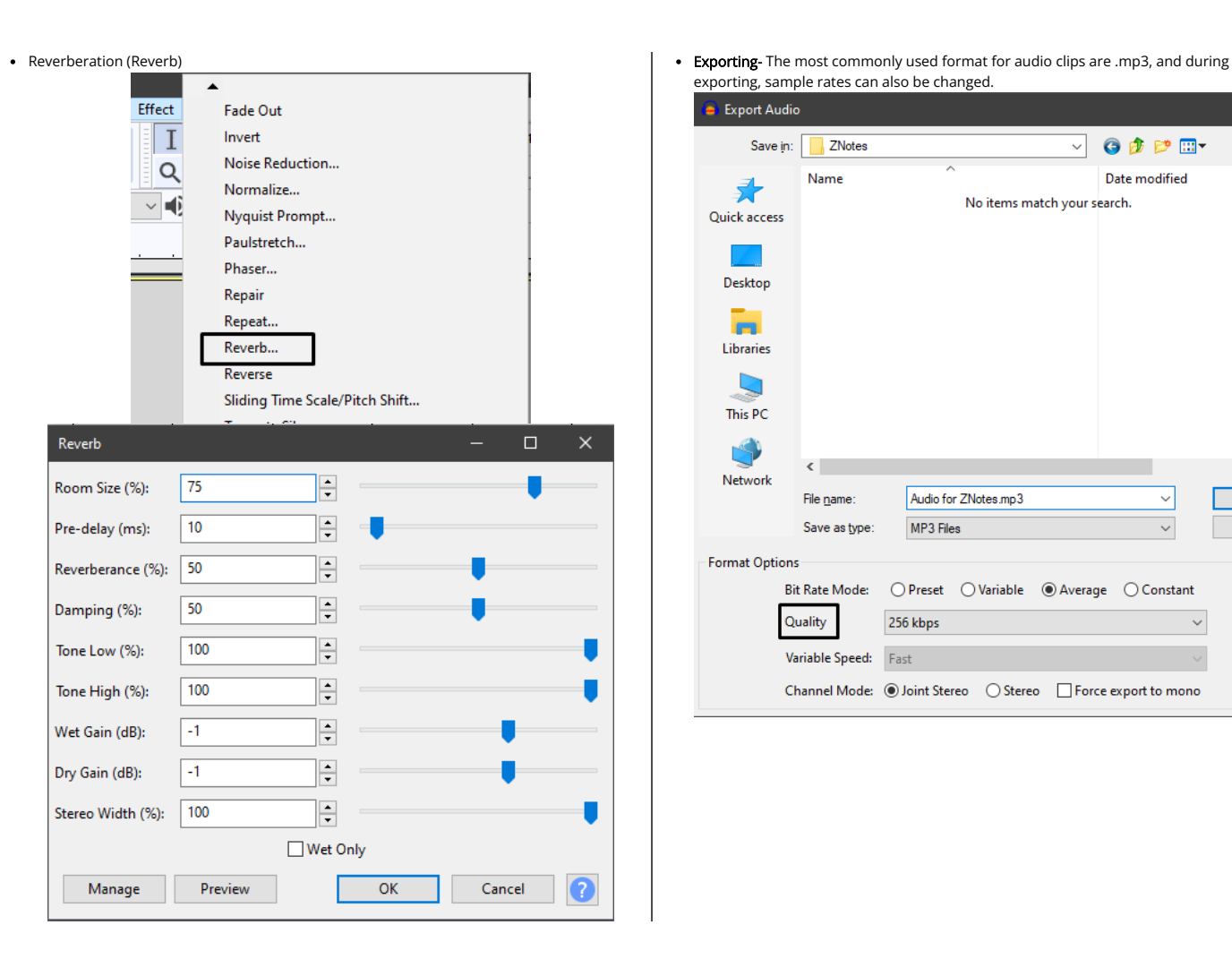

exporting, sample rates can also be changed.

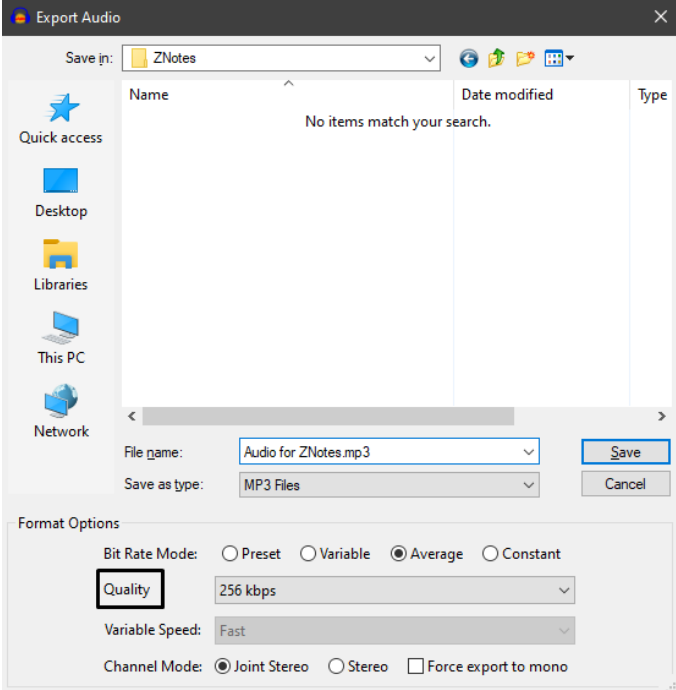

#### Copyright 2022 by ZNotes

These notes have been created by Abdul Majeed for the 2020 syllabus

This website and its content is copyright of ZNotes Foundation - © ZNotes Foundation 2022. All rights reserved. The document contains images and excerpts of text from educational resources available on the internet and printed books. If you are the owner of such media, test or visual, utilized in this document and do not accept its usage then we urge you to contact us and we would immediately replace said media.

No part of this document may be copied or re-uploaded to another website without the express, written permission of the copyright owner. Under no conditions may this document be distributed under the name of false author(s) or sold for financial gain; the document is solely meant for educational purposes and it is to remain a property available to all at no cost. It is current freely available from the website www.znotes.org This work is licensed under a Creative Commons Attribution-NonCommerical-ShareAlike 4.0 International License.